#### Schlumberger Oilfield Services

#### On-Line Help Conference Europe 99

# Single Source Publishing with XML

Louis-Pierre Guillaume June 4, 1999 IT/BMS London, UK guillaume1@slb.com

Documentation manager Conference Con-Line Help Conference

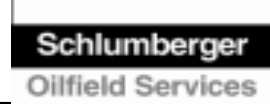

# Summary

1. History

- 2. Structure of the documentation
- 3. What is XML?
- 4. New Authoring System (XML Workbench)
- 5. Specification and conversion
- 6. Publishing process
- 7. Lesson learned

# 1. History

◆ Schlumberger has implemented SAP ◆ The end-user documentation was a WinHelp on-line help (about 5000 pages) ◆ 12 man-years to author version 5 ◆ Authored by former field people (trainers) ◆ CD-ROM publishing ◆ Authoring with Word, translation to RTF, conversion to WinHelp

### Objectives of the documentation

◆ To help the end-user to perform tasks, by:

- giving a big picture of the business processes
- giving detailed procedures for each task
- providing FAQs, hints, and tricks

Teach the end-user how to fish

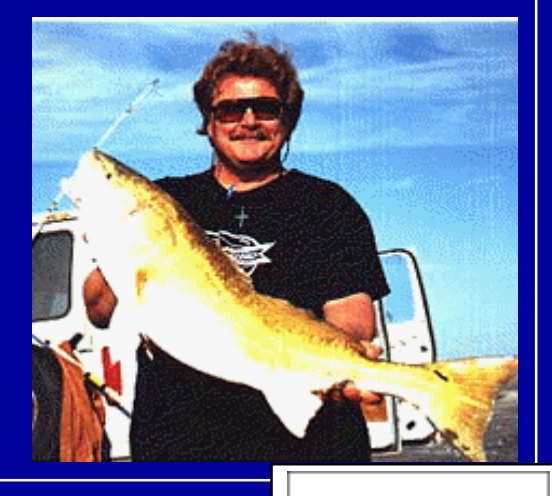

### 2. Structure of the documentation

#### ◆ Organized around the concept of process:

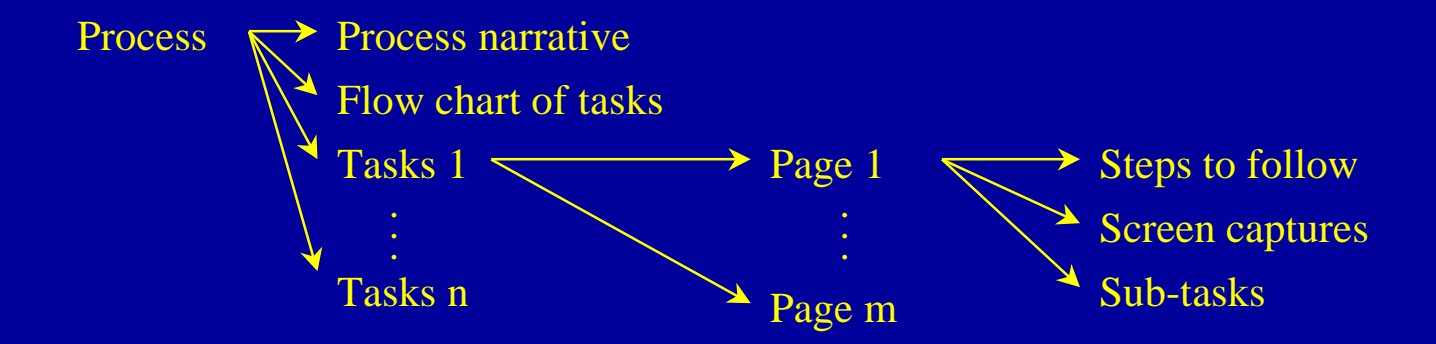

**Total:** 200 Processes, 100 Reports, 500 Tasks, 2000 Screen captures

#### ◆ Navigation inside HOL:

• buttons, hyperlinks, TOC, Index, full-text search, search by natural language

#### Modularity of the documentation

- ◆ 800 XML documents (500 tasks, 300 narratives)
- ◆ 2000 screen captures (GIF files)
- ◆ 200 flowcharts (Visio + Image map)
- $\triangle$  4000+ links
- ◆ Each XML document and flowchart contains meta-data (its status)

◆ Each document follows a naming convention

### Web interface: A Process Narrative

#### **ASSET MANAGEMENT**

Transactions | How do I...?

**AM Processes** 

**BASIS** 

How do I Change a Fixed Asset Class or Business Area?

- How do I Change an Asset Master Record?
	- · **del** Process Overview
	- **EProcess Graphics**
	- Change a Fixed Asset Class or Business Area (in

Display/Hid

. Transfer a Fixed Asset Between Cost Centers (in 0

How do I Create an Asset Master Record?

How do I Forecast a Depreciation?

How do I Process a Depreciation Posting Session?

How do I Process a Post-Capitalization?

How do I Process a Write-up?

- How do I Process Unplanned Depreciation?
- How do I Retire an Asset with Revenue with a Customer?

How do I Retire an Asset with Revenue without a Custome

How do I Settle an Asset under Construction?

How do I Transfer Fixed Assets between Cost Centers?

#### BASIS How do I change an Asset Master Record?

#### Overview

CO PS GL AP AR AM SD MM PM HR

- . Purpose: Use this process to change information on the asset master record, e.g., cost center, asset class, business area, or depreciation life.
- . Trigger: You receive a notification to change the description, inventory number, cost center, tax jurisdiction code, evaluation group, or depreciation parameters.
- . Result: You change the Asset Master Record and transfer the asset to another business area / asset class.
- Performed by:

Asset Management Clerks

Asset Management Accountants

• Used by: All

#### What do I need to know?

· Prerequisites/data:

You must know the asset master record data to be changed - description, inventory number, cost center, tax jurisdiction code, evaluation group, or depreciation parameters. (How do I process a Transfer of Fixed Asset between Cost Centers? - AS02)

You must create a new asset master record with new asset class or business area, if that is the change to be performed. (How do I create an Asset Master Record? - AS01).

. Approval/authorization: Approval as specified by the Product Line

# Web interface: Annotated screen capture of the SAP GUI

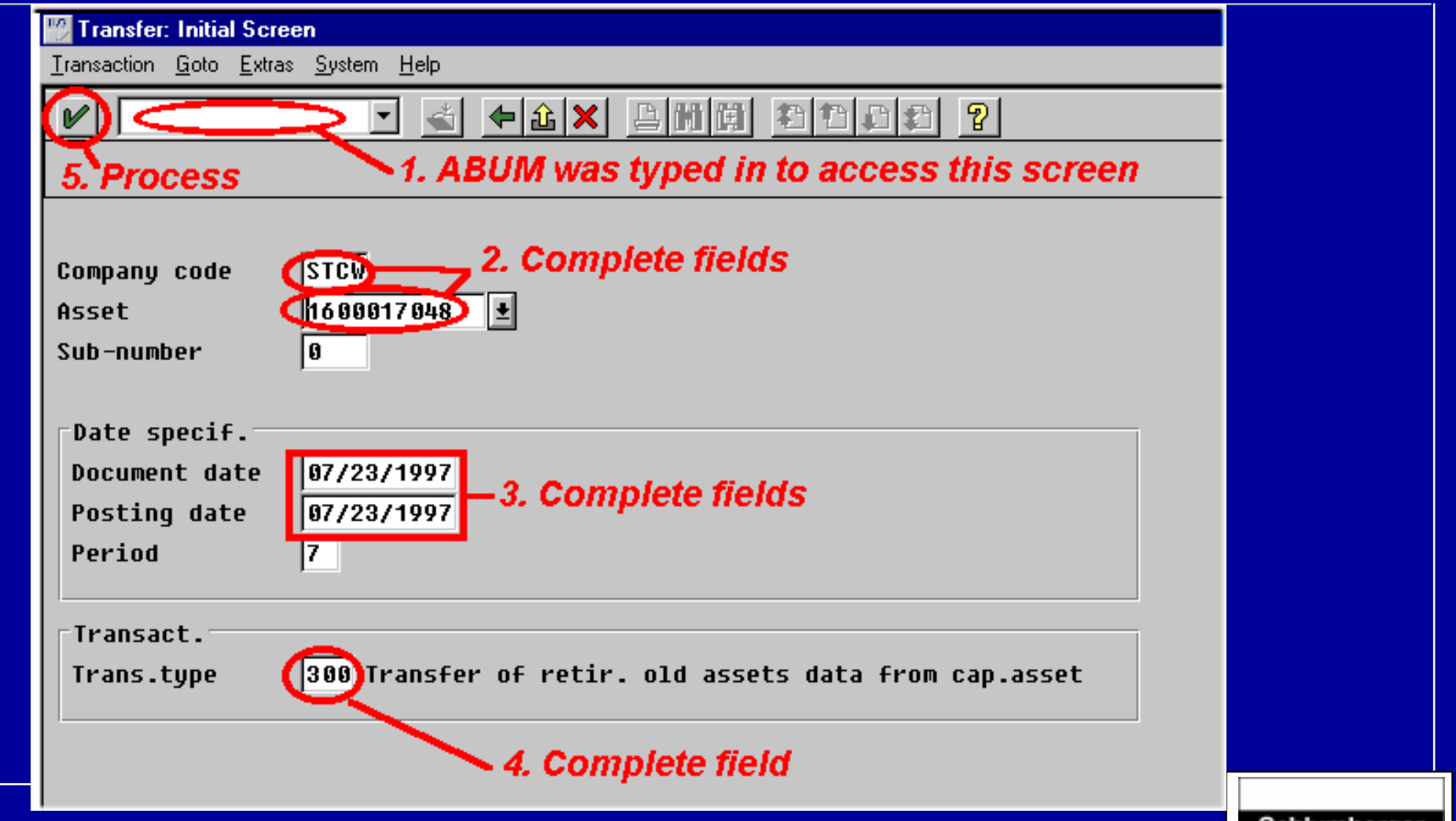

# Web interface: A Task

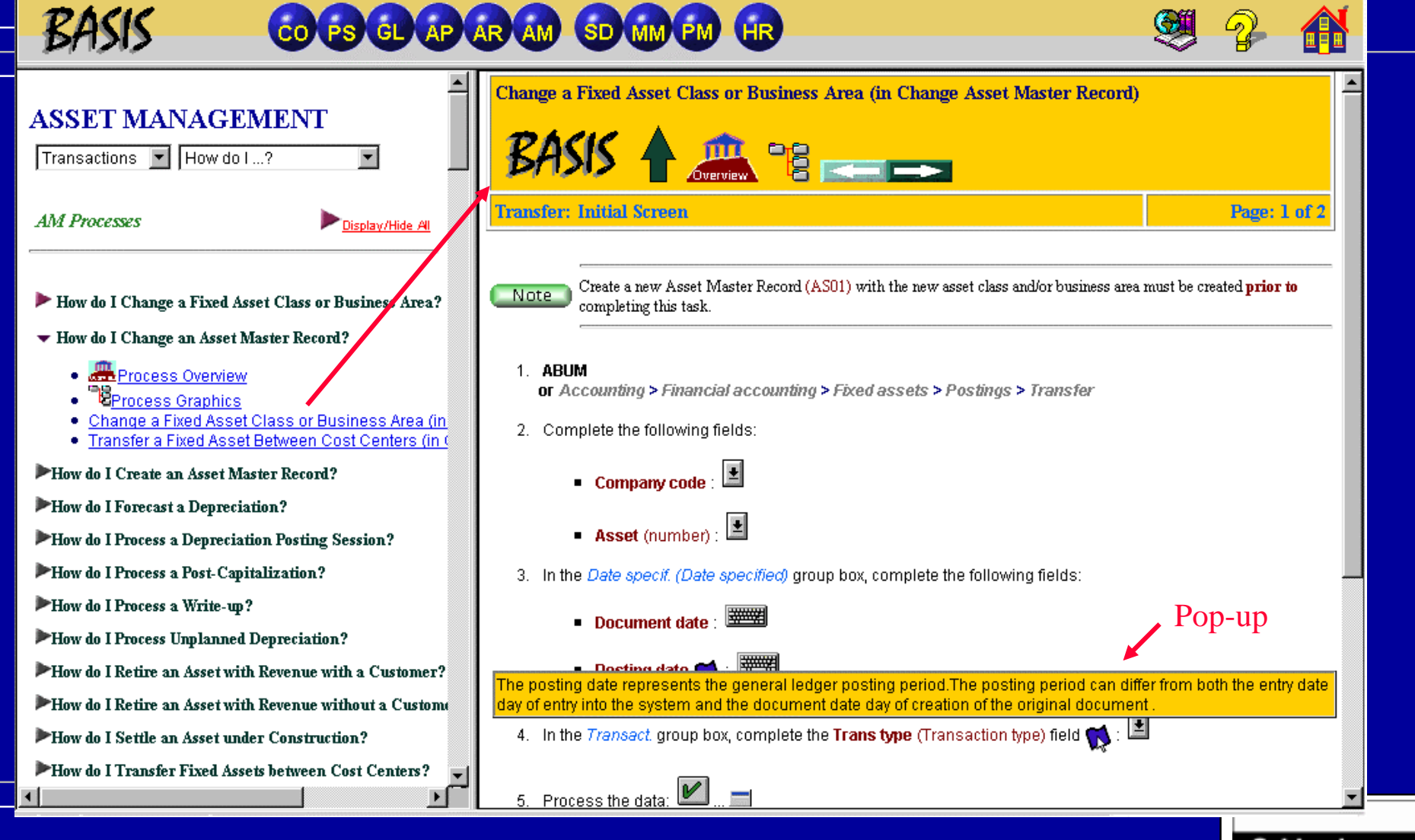

### Web interface: Indexes

#### Action verbs SAP transaction codes

#### **ASSET MANAGEMENT**

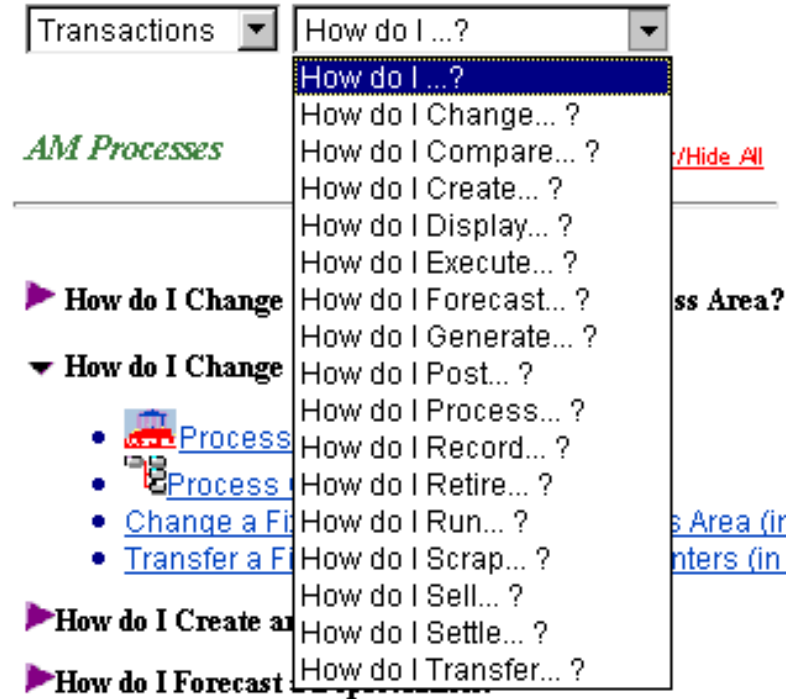

#### **ASSET MANAGEMENT**  $How$  do  $1...2$  $\overline{\phantom{a}}$ Transactions  $\blacktriangledown$ Transactions **ABAD ABAO** Display/Hide All **ABAV** labna IABUM **ABZU** a Fixed Asset Class or Business Area? lafab an Asset Master Record? laso2 **SART** s Overview lsm37 lys90 Graphics • Change a Fixed Asset Class or Business Area (in) · Transfer a Fixed Asset Between Cost Centers (in 6 How do I Create an Asset Master Record?

# Single Source Publishing with XML

1. History

2. Structure of the documentation

**3. What is XML?**

- 4. New Authoring System (XML Workbench)
- 5. Specification and conversion
- 6. Publishing process
- 7. Lesson learned

# 3. What is XML?

◆ eXtensible Markup Language ◆ W3C Recommendation, Feb 1998 (XML 1.0) ◆ XML is a subset of SGML • "The goal of XML is to enable generic SGML (Standard Generalized Markup Language) to be served, received, and processed on the Web in the way that is now possible with HTML."

# XML vs. HTML

◆ HTML: *language for visual presentation of a document*; it is an application of SGML (a document type definition = DTD).

◆ XML: *meta-language for designing document contents*; it is an abbreviated version of SGML, to make it easier for you to define your own document types, and to make it easier for programmers to write programs to handle them.

# Example of XML and HTML

#### ◆ HTML

<CENTER><H3>How do I change a Master...</H3></CENTER> <H4><FONT COLOR="#006600">Overview</FONT></H4> $<$ UL $>$ <LI><B>Purpose: </B>Use this process to change...</LI>  $\langle$ /UL $>$ 

#### ◆ XML

<Title ID="8837"><Title-body>How do I change a Master...</Title-body></Title> <Overview>

<Purpose><Para><Text>Use this process to change...</Text></Para></Purpose> <Trigger><Para><Text>You receive a notification...</Text></Para></Trigger> </Overview>

# 4. New XML authoring system

#### ◆ Goal:

- Harmonize the authoring of the documents
- Facilitate the update
- Manage the translations
- Manage the variants (area and PL specificities)
- Publish through several media (Web, print...)
- Publish customized variants on demand
- ◆ Solution:
	- XML authoring system

# New XML authoring system (cont.)

#### ◆ Tools:

- XML editor (Arbortext Adept Editor)
- XML Doc. Man. System
	- Novasoft NovaManage (Doc. Man. System)
	- INSO Balise (SGML/XML middleware)
- Converter to HTML (INSO HTML-Package)
- Composer to PDF (Adobe Frame Maker + SGML)

# Single Source Publishing with XML

1. History

- 2. Structure of the documentation
- 3. What is XML?
- 4. New Authoring System (XML Workbench)
- **5. Specification and conversion**
- 6. Publishing process
- 7. Lesson learned

### 5.Specification and conversion

1. Conception of 2 Document Type Definitions (DTDs) 2. Conversion from RTF to XML

### Conception of 2 DTDs

#### ◆ Analysis of the document types:

- 2 types identified (task, narrative)
- Structure of each type very homogenous
- ◆ Creation of the DTDs:
	- Reuse the Schlumberger corporate DTD
	- $\bullet$ Creation of elements specific to the SAP GUI
- ◆ Importance of the role of the contractor (AIS)

### Example: DTD for "Narratives"

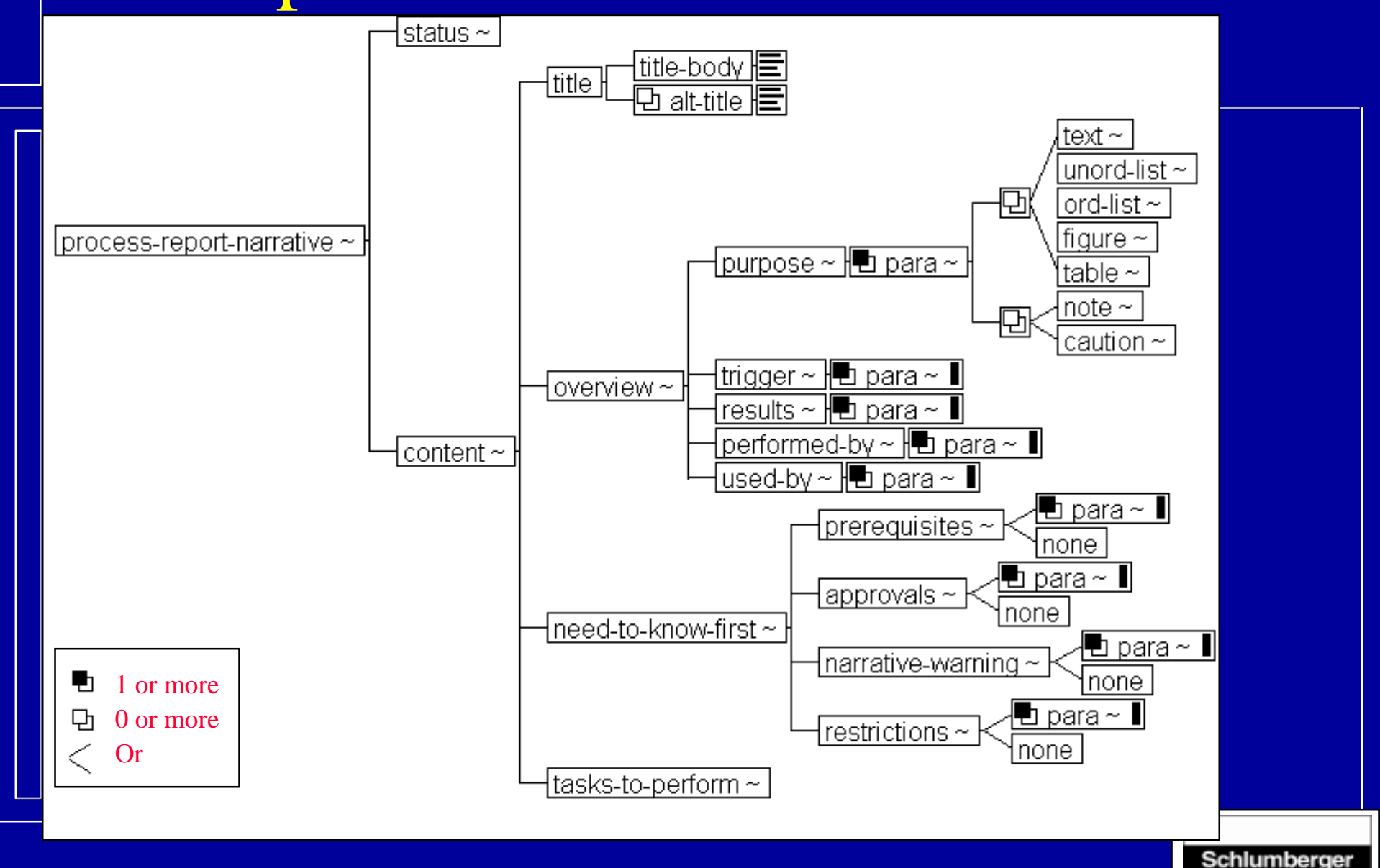

Oilfield Services

### Conversion from RTF to XML

- ◆ Source RTF is tagged with "WinHelp" codes ◆ Converter:
	- - Built on Balise
		- Uses heuristics to extract the semantic
- ◆ Cleaning-up of the data:
	- Iterative work (conversion, "log" analysis, cleaningup of the RTF or modification of the XML)
	- Takes time, requires a lot of care

# Example: RTF => XML

#### **\$**<sup>\$#></sup>{b m c E :\m m -\G R A P H IC S \S L - S M A L L .B M P } <u>H ow\_d</u> o l create a Contract Release Order?

#### O <sup>v</sup> e rv ie <sup>w</sup>

- $\{b \text{ m } c \text{ w d } E : \mbox{ m } \cdot \text{ G } R A P H I C S \text{ S } M A L L B L U E . B M P \}$ **P <sup>u</sup> rp <sup>o</sup> <sup>s</sup> <sup>e</sup>** : U <sup>s</sup> <sup>e</sup> th is p ro <sup>c</sup> <sup>e</sup> <sup>s</sup> <sup>s</sup> to <sup>c</sup> re <sup>a</sup> te (re le <sup>a</sup> <sup>s</sup> <sup>e</sup> ) p u rc h a s e o rd e rs b a s e d o n th e p ric e s a n d c o n d itions de fined in a contract with a vendor.
- {b <sup>m</sup> <sup>c</sup> <sup>w</sup> d E :\m <sup>m</sup> -\G R A P H IC S \S M A L L B L U E .B M P } **T rig g <sup>e</sup> <sup>r</sup>** : A requirem ent exists for a m a terial, external service or an a s s e t th a t is covered under a contract.
- {b <sup>m</sup> <sup>c</sup> <sup>w</sup> d E :\m <sup>m</sup> -\G R A P H IC S \S M A L L B L U E .B M P } **R <sup>e</sup> <sup>s</sup> <sup>u</sup> lt** : A purchase order is created (released) to a vendor that uses the contract as a reference. Each purchase order re le <sup>a</sup> <sup>s</sup> <sup>e</sup> <sup>u</sup> p d <sup>a</sup> te <sup>s</sup> th <sup>e</sup> <sup>a</sup> <sup>c</sup> <sup>c</sup> <sup>u</sup> <sup>m</sup> <sup>u</sup> la te d <sup>s</sup> ta tis tic <sup>s</sup> <sup>o</sup> f th <sup>e</sup> <sup>c</sup> <sup>o</sup> <sup>n</sup> tra <sup>c</sup> t.
- $\{b \text{ m } c \text{ w } d \in \mathbb{N} \text{ m } m \cdot \{G \text{ R } A \text{ P } H \mid C \text{ S } \{S \text{ M } A \text{ L } L \text{ B } L \cup E \text{ . } B \text{ M } P\}$ **P <sup>e</sup> rfo rm <sup>e</sup> d b y** : W arehouse/S to re/M aterial/A d m in is trative Staff
- {b <sup>m</sup> <sup>c</sup> <sup>w</sup> d E :\m <sup>m</sup> -\G R A P H IC S \S M A L L B L U E .B M P } **Used by <sup>w</sup> h ic h P ro d u c t L in e s** : A ll

#### W hat do I need to know?

 $\{b \text{ m} \text{ c} \text{ w} \text{ d} \text{ E}: \text{ m} \text{ m} \cdot \text{G} \text{ R} \text{ A} \text{ P} \text{ H} \text{ I} \text{ C} \text{ S} \text{ S} \text{ M} \text{ A} \text{ L} \text{ L} \text{ B} \text{ L} \text{ U} \text{ E} \text{ .} \text{ B} \text{ M} \text{ P}$ **P re re q <sup>u</sup> is ite <sup>s</sup> /d <sup>a</sup> ta** :  ${bm c w d E : \m m - \G R AP HIC S \S M ALLG REEN . B MP}$ C on tract num ber  $\{b \text{ } m \text{ } c \text{ } w \text{ } d \text{ } E : \mbox{ } m \text{ } \neg \text{ } G \text{ } R \text{ } A \text{ } P \text{ } H \text{ } I C \text{ } S \text{ } \backslash S \text{ } M \text{ } A \text{ } L \text{ } L \text{ } G \text{ } R \text{ } E \text{ } N \text{ } . B \text{ } M \text{ } P \}$ Q <sup>u</sup> <sup>a</sup> <sup>n</sup> tity to re le <sup>a</sup> <sup>s</sup> <sup>e</sup>  $\{b \text{ m c w d } E:\mbox{ m m } -\G R A PHIC S \$ M A L L G R E E N . B M P  $\}$ D <sup>e</sup> liv <sup>e</sup> ry re q <sup>u</sup> ire <sup>m</sup> <sup>e</sup> <sup>n</sup> ts

\$ **C rea te a C <sup>o</sup> <sup>n</sup> tra ct R elea se O rd <sup>e</sup> <sup>r</sup>**

# **M M \_C C R O \_PH \_C O M**

<sup>&</sup>gt;**<sup>m</sup> <sup>a</sup> in <sup>u</sup>**

Naming Convention

#### <title><title-body>**How do I create a Contract Release Order?**</title-body></title>

#### **<overview>**

**<purpose>**<para><text>Use this process to create (release) purchase orders based on the prices and conditions defined in a contract with a vendor.</text>

</para></purpose>

**<trigger>**<para><text>A requirement exists for a material, external service or an asset that is covered under a contract.</text></para></trigger>

**<results>**<para><text>A purchase order is created (released) to a vendor that uses the contract as a reference. Each purchase order release updates the

accumulated statistics of the contract.</text></para></results>

**<performed-by>**<para><text>Warehouse/Store/Material/Administrative Staff</text></para></performed-by>

**<used-by>**<para><text>All</text></para></used-by></overview>

#### **<need-to-know-first>**

**<prerequisites>**<para>

<unord-list><list-item><para><text>Contract number</text></para></listitem>

<list-item><para><text>Quantity to release</text></para></list-item> <list-item><para><text>Delivery requirements</text></para></list-item> </unord-list></para>

</prerequisites>

# Single Source Publishing with XML

1. History

- 2. Structure of the documentation
- 3. What is XML?
- 4. New Authoring System (XML Workbench)
- 5. Specification and conversion
- **6. Publishing process**
- 7. Lesson learned

#### 6. Publishing process

1. Update of the documents by the writers (trainers) 2. Multi-formats publishing (HTML, PDF…)

#### Update of the documents

#### ◆ Authoring process:

- 12 writers on the same floor
- Editing of the documents in Adept:
	- Controlled environment
	- Macros to speed up the authoring
- Visualization in HTML for control
- $\bullet$ Check into the document management system
- $\bullet$ Quality control (structure, content, and links)
- Inclusion of annotated screen captures
- $\bullet$ Creation of flowcharts with hyperlinks

### Authoring process with XML

#### ◆ Ease of use of the XML editor:

- The writers did not know XML
- The DTDs allow them to concentrate on the content, not on the formatting
- The DTDs ensure consistent documentation
- HTML viewer is mandatory
- Very positive learning curve
- ◆ Strong support needed in the beginning
	- Assistance from local "help desk" necessary

#### Management of the documents

◆ The EDMS is easy to use

- ◆ The authoring system is a success
- ◆ Some inconvenient:
	- Glossary on database not easy to update
	- Flowcharts are on 2 formats
	- Update of buttons somewhat cumbersome
	- The 2 DTDs have some limitations

# Publishing

#### ◆ Construction of the help-on-line:

- Export of the last updated documents (XML, GIF, "images map")
- Construction of the navigation tools (links, indexes, tables of content)
- Creation of more than 3000 HTML files
- Compilation with HTML-Help to check links
- $\bullet$ Integration to SAP for context sensitivity

# Publishing of the HOL

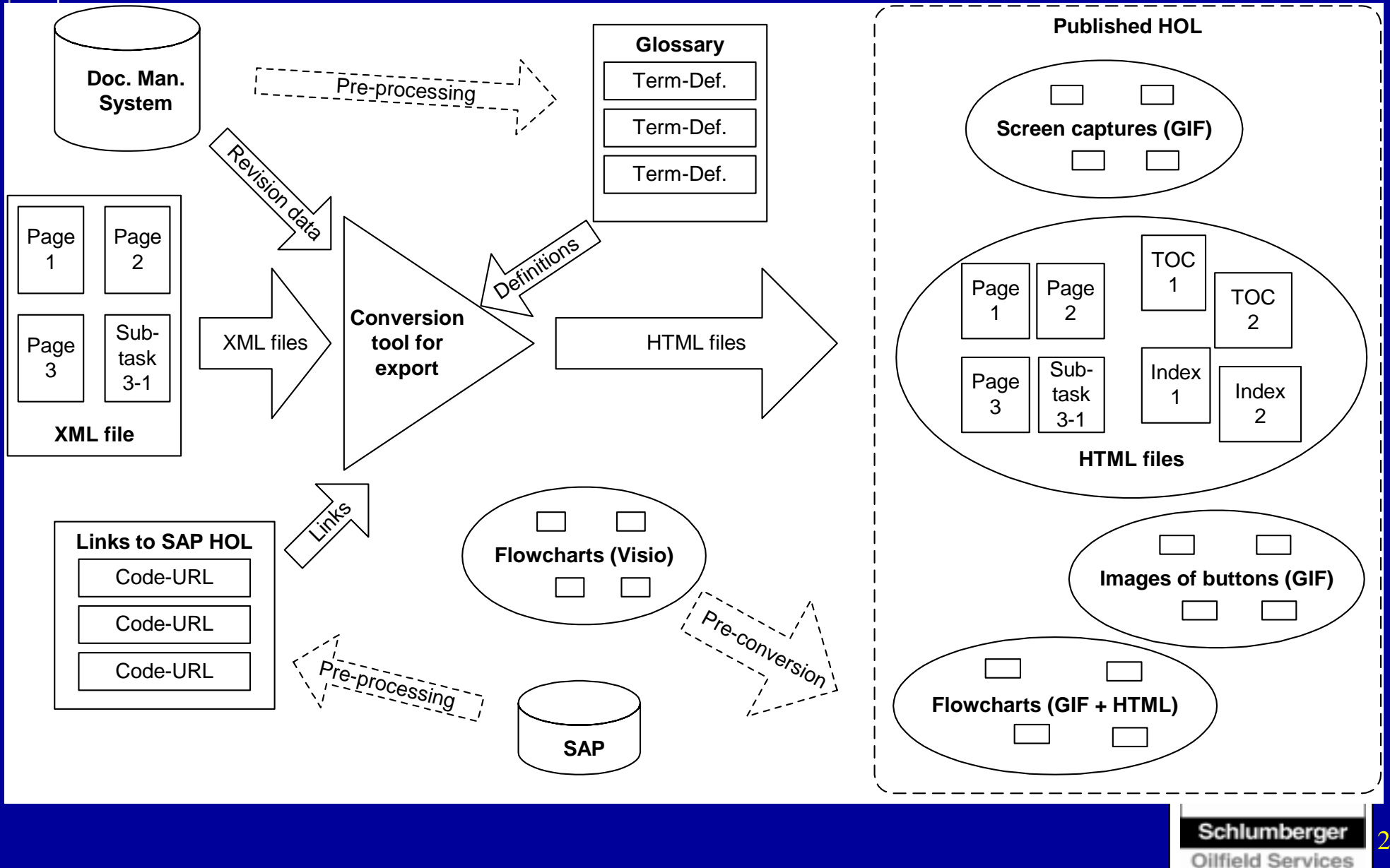

## Publishing (cont.)

#### ◆ Production of print:

- Extraction from the database for a specific population
- $\bullet$  Creation of manuals through a composition tool (Frame Maker + SGML)

#### ◆ Multilingual translation (future plan):

- From English to French and Spanish
- Semi-automatic translation (memory translation)
- $\bullet$ Database management of the translated modules

# Single Source Publishing with XML

1. History

- 2. Structure of the documentation
- 3. What is XML?
- 4. New Authoring System (XML Workbench)
- 5. Specification and conversion
- 6. Publishing process
- **7. Lesson learned**

#### 7. Lesson learned

◆ Preparing your project ◆ Writing the specifications ◆ Working with an external consultancy ◆ Before go live ◆ After go live

# Preparing your project

◆ Get the right documentation ◆ Learn XML ◆ Go to experts (company or outside) ◆ Learn what EDMS can do ◆ Get the right tools ◆ Plan your project

#### Writing the specifications

#### ◆ DTDs, conversion to XML, export to HTML

- Analyze your documents
- Identify their complexity
- Specify as much as you can
- ◆ Document management system
	- Have a look on existing specifications
	- Identify the documentation processes and the actors
	- •Identify the system requirements
	- •Write the request for bids

### Working with an external consultancy

- ◆ Be ready to discuss technical issues with it, or get somebody to do it for you
- ◆ Test, test, and test again
- ◆ Listen to your contractor
- ◆ Get the proper documentation from it

### Before go live

- ◆ Test, test, and test
- ◆ Install the software on the users' computers
- ◆ Train the users
- ◆ User documentation

# After go live

◆ Help desk ◆ Be ready to fine tune ◆ Quality control ◆ Prepare future updates

# Questions?

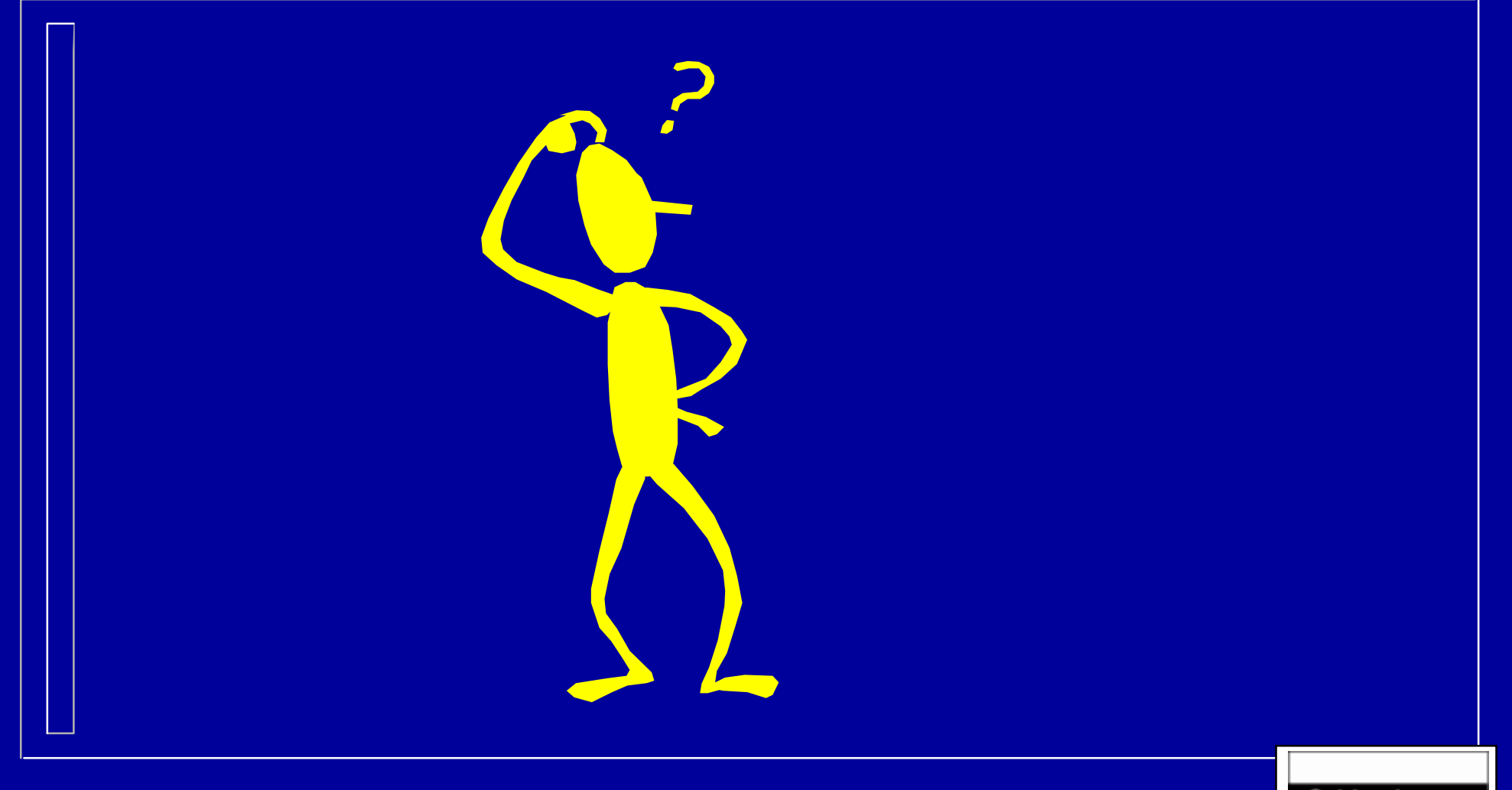